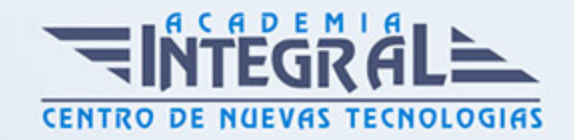

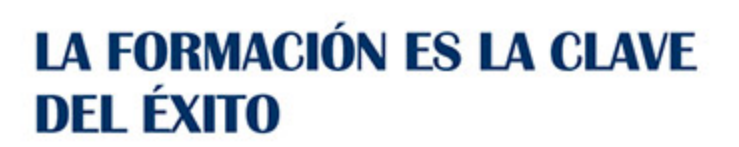

...............

# Guía del Curso Experto en Microsoft Word 2019

Modalidad de realización del curso: A distancia y Online Titulación: Diploma acreditativo con las horas del curso

## **OBIETIVOS**

Si desempeña un trabajo en el que necesita conocer ciertos programas sobre ofimática este es su momento, con el Curso de Experto en Microsoft Word 2019 podrá adquirir los conocimientos necesarios para realizar funciones con éxito utilizando esta herramienta. Word es uno de los programas más sencillos que podemos encontrar a nivel usuario, lo cierto es que es el procesador de texto más utilizado por las empresas y en el ámbito domestico para todo tipo de redacción de trabajos. Word 2019 incluye las opciones de las versiones anteriores con el añadido de múltiples novedades como un panel de navegación mejorado, mas efectos visuales para su texto, nuevos elementos gráficos de SmartArt.

#### CONTENIDOS

#### UNIDAD DIDÁCTICA 1. WORD

- 1. Introducción a Word
- 2. La ventana de Word
- 3. Presentación de la vista Backstage
- 4. Ayuda en Office

## UNIDAD DIDÁCTICA 2. LA CINTA DE OPCIONES

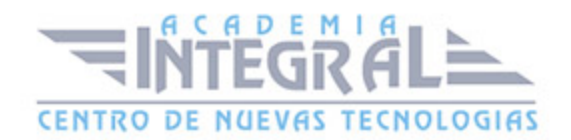

- 1. Presentación de la Cinta de opciones
- 2. La ficha de Inicio
- 3. La Ficha Insertar
- 4. La Ficha Diseño de Página
- 5. La Ficha Referencias
- 6. La Ficha Correspondencia
- 7. La Ficha Revisar
- 8. La Ficha Vista
- 9. La ficha complementos
- 10. La Ficha Programador

## UNIDAD DIDÁCTICA 3. TAREAS BÁSICAS PARA MANEJAR ARCHIVOS

- 1. Crear un documento
- 2. Abrir un documento
- 3. Guardar un documento
- 4. Cerrar un documento
- 5. Crear una plantilla
- 6. Blogs en Word 2019
- 7. Desplazamiento por documento
- 8. Acercar o alejar un documento
- 9. Mostrar u ocultar marcas de formato

#### UNIDAD DIDÁCTICA 4. TRABAJAR CON TEXTO

- 1. Comenzar a trabajar con texto
- 2. Seleccionar texto
- 3. Mover, copiar, cortar y pegar
- 4. Buscar y reemplazar

## UNIDAD DIDÁCTICA 5. ORTOGRAFÍA Y GRAMÁTICA

1. Corrector ortográfico y gramatical

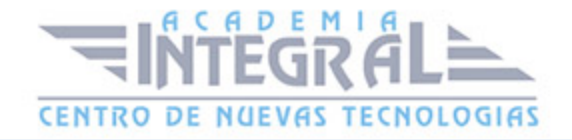

- 2. Leer en voz alta
- 3. Diccionario de sinónimos
- 4. Traducir texto a otro idioma

#### UNIDAD DIDÁCTICA 6. FORMATO Y ESTILO DE UN DOCUMENTO

- 1. Márgenes de página
- 2. Seleccionar la orientación de la página
- 3. Seleccionar tamaño del papel
- 4. Escribir en columnas
- 5. Encabezado, pie y número de página
- 6. Formato de texto
- 7. Estilo de texto
- 8. Párrafos
- 9. Tabulaciones
- 10. Numeración y viñetas
- 11. Bordes y sombreados
- 12. Insertar una portada

## UNIDAD DIDÁCTICA 7. OTROS ELEMENTOS ÚTILES

- 1. Otros elementos
- 2. Crear índices de contenido
- 3. Escribir notas al pie
- 4. Investigación
- 5. Citas y Bibliografías
- 6. Crear títulos específicos
- 7. Crear índice
- 8. Crear sobres y etiquetas
- 9. Proteger documentos

#### UNIDAD DIDÁCTICA 8. TRABAJAR CON TABLAS

1. Creación de una tabla

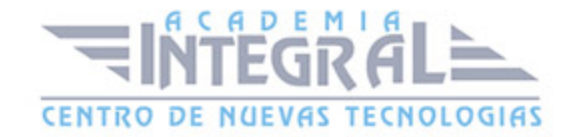

- 2. Eliminación de una tabla
- 3. Mover y cambiar el tamaño de una tabla
- 4. Dividir una tabla en dos
- 5. Propiedades
- 6. Fichas contextuales
- 7. Los elementos que la componen
- 8. Formatos: bordes y sombreados

#### UNIDAD DIDÁCTICA 9. TRABAJAR CON ILUSTRACIONES

- 1. Trabajar con ilustraciones
- 2. Insertar una imagen
- 3. Ficha formato de la imagen
- 4. Modificar una imagen
- 5. Ficha formato de forma
- 6. Crear un dibujo
- 7. Modificar un dibujo
- 8. Insertar una captura
- 9. Ajustar texto
- 10. Iconos
- 11. Modelo 3D
- 12. SmartArt
- 13. Gráficos

#### UNIDAD DIDÁCTICA 10. VISTA E IMPRESIÓN DE UN DOCUMENTO

- 1. La vista preliminar
- 2. Vistas de un documento
- 3. Opciones de la impresión
- 4. Cancelar la impresión

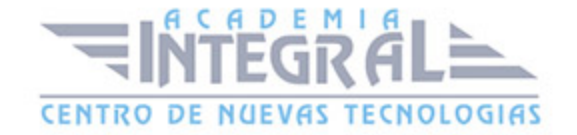

C/ San Lorenzo 2 - 2 29001 Málaga

T1f952 215 476 Fax951 987 941

#### www.academiaintegral.com.es

E - main fo@academiaintegral.com.es